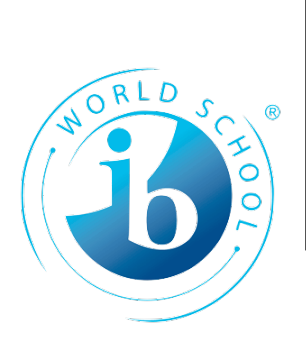

## **Cómo iniciar sesión en Grabado**

## **Reunión virtual**

ֺ

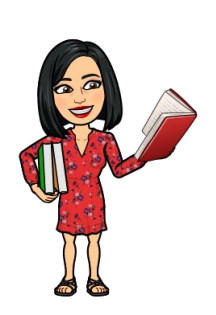

- Haga clic en el enlace en el sitio web de La Escuela Secundaria **Heights**
- Haga clic en "Ver en la web en su lugar"

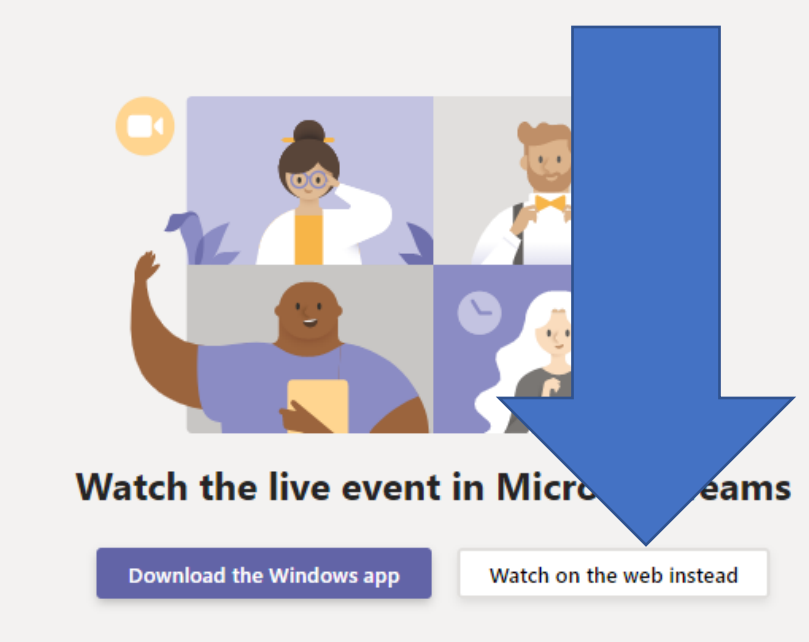

Already have the Teams app? Launch it now

• Parece un evento en vivo, pero está grabado... "Unirse anónimamente"

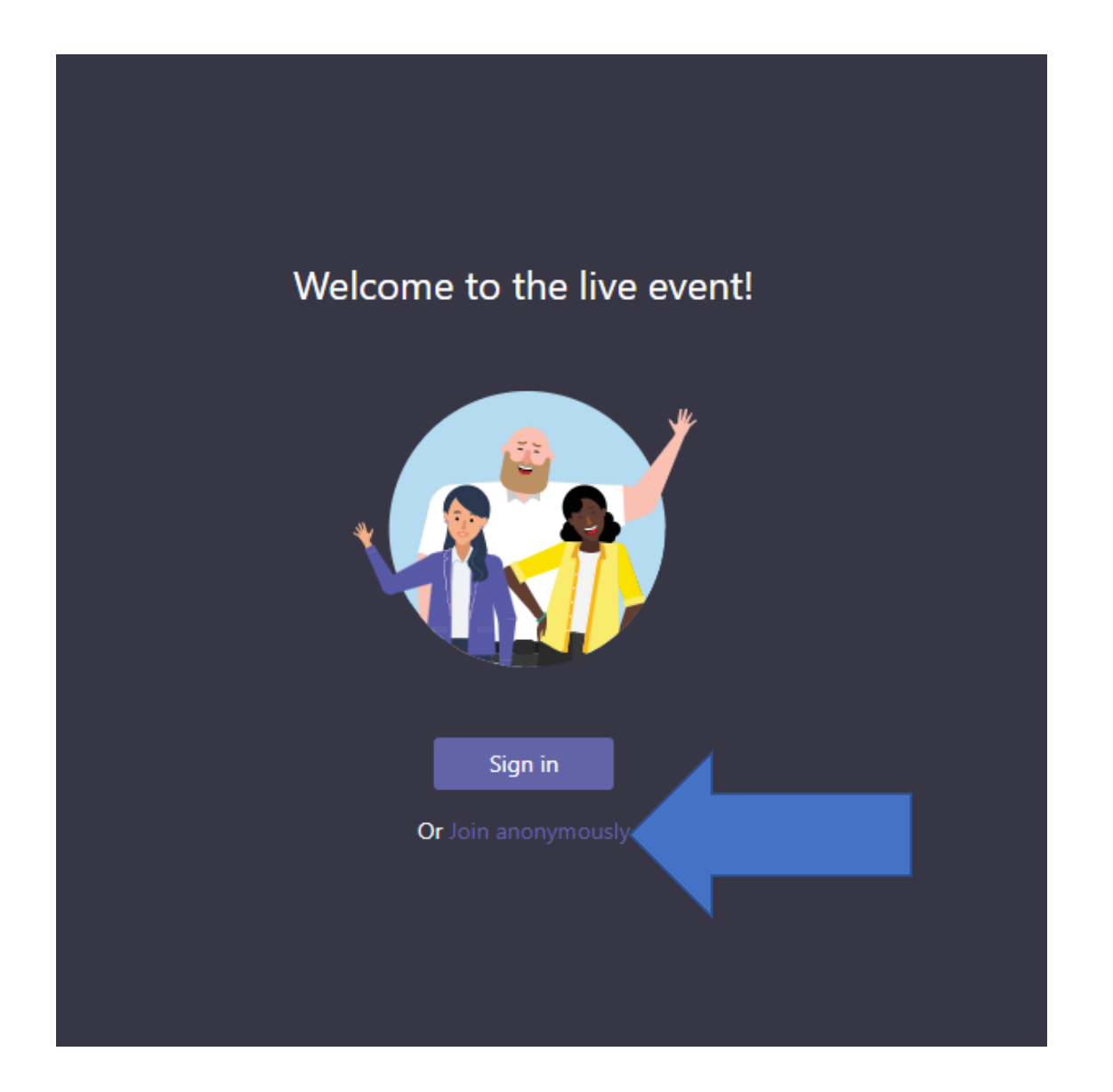

● Para ver con subtítulos en español – Haga clic en el <sup>⊗</sup> engranaje en la parte inferior izquierda de la página. A continuación, haga clic en "subtítulos/subtítulos"

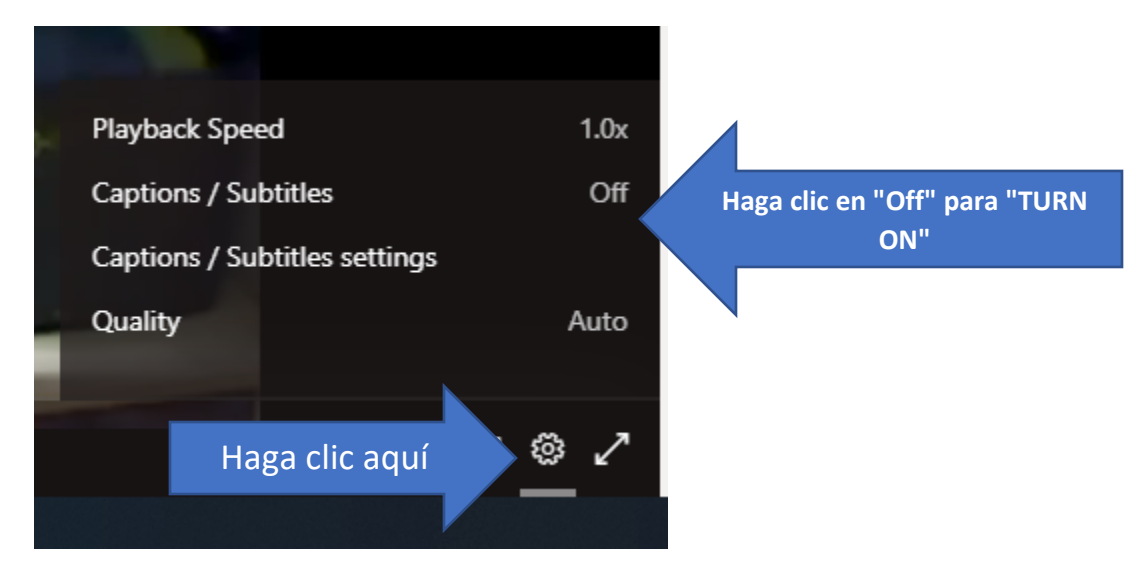

• Elige español para ver los subtítulos en línea

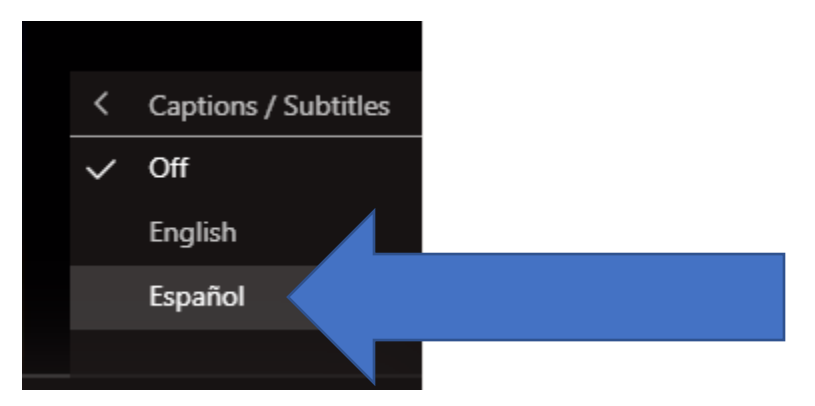